# FORCEPOINT

# **NGFW Security Management Center**

## **Release Notes**

**6.2.3 Revision A**

#### **Contents**

- **•** [About this release](#page-1-0) on page 2
- **•** [System requirements](#page-1-1) on page 2
- **•** [Build version](#page-2-0) on page 3
- **•** [Compatibility](#page-4-0) on page 5
- **•** [New features](#page-4-1) on page 5
- **•** [Enhancements](#page-6-0) on page 7
- **•** [Resolved issues](#page-7-0) on page 8
- **•** [Installation instructions](#page-8-0) on page 9
- **•** [Known issues](#page-9-0) on page 10
- **•** [Find product documentation](#page-9-1) on page 10

# <span id="page-1-0"></span>**About this release**

This document contains important information about this release of Forcepoint NGFW Security Management Center (SMC); formerly known as Stonesoft® Management Center by Forcepoint (SMC).

We strongly recommend that you read the entire document.

# <span id="page-1-1"></span>**System requirements**

Make sure that you meet these basic hardware and software requirements.

## **Basic management system hardware requirements**

You can install SMC on standard hardware.

- **•** Intel® Core™ family processor or higher recommended, or equivalent on a non-Intel platform
- **•** A mouse or pointing device (for Management Client only)
- **•** SVGA (1024x768) display or higher (for Management Client only)
- **•** Disk space for Management Server: 6 GB
- **•** Disk space for Log Server: 50 GB
- **•** Memory requirements:
	- **•** 6 GB RAM for the Management Server, Log Server, or Web Portal Server (8 GB if all servers are installed on the same computer)

**•** 2 GB RAM for Management Client

## **Operating systems**

SMC supports the following operating systems and versions.

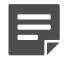

**Note:** Only U.S. English language versions have been tested, but other locales might also work.

Supported Microsoft Windows operating systems (64-bit only):

- **•** Windows Server 2016 Standard and Datacenter editions
- **•** Windows Server 2012 R2
- **•** Windows Server 2008 R1 SP2 and R2 SP1
- **•** Windows 7 SP1
- **•** Windows 10

Supported Linux operating systems (64-bit only):

- **•** CentOS 6
- **•** CentOS 7
- **•** Red Hat Enterprise Linux 6
- **•** Red Hat Enterprise Linux 7
- **•** SUSE Linux Enterprise 11 SP3
- **•** SUSE Linux Enterprise 12 SP1
- **•** Ubuntu 14.04 LTS
- **•** Ubuntu 16.04 LTS

## **Web Start client**

The Web Start distribution of the Management Client requires that Java Runtime Environment (JRE) is installed on the operating system.

Web Start is certified to run only on the listed official operating systems. However, it can also run on other operating systems that have JRE installed, for example, on macOS 10.9 or later and additional Linux distributions. For SMC 6.2, JRE 1.8.0\_77 or a later critical patch update (CPU) release is required.

## <span id="page-2-0"></span>**Build version**

SMC 6.2.3 build version is 10358.

This release contains dynamic update package 974.

### **Product binary checksums**

Use the checksums to make sure that the installation files downloaded correctly.

**•** smc\_6.2.3\_10358.zip

```
SHA1SUM:
c695dddff0e68aa1d67c2c8ce9bb8a1508c03572
SHA256:
989a897c926bd19c3a028e8f3901602adc4d923122436610a7e680eee44e8013
SHA512:
81b4357010623db4b51d7ce015198757
8b3c46dc3621afbb285be659a64238c9
e522a2b0b43328b282ce3195a0f69ae9
d7f1d2626a1b4517933985ebde671592
```
**•** smc\_6.2.3\_10358\_linux.zip

```
SHA1SUM:
0e63a2c7d152784cb487ff305e74a28e85549c6e
SHA256:
51b02b47c89baa523c0bb201f0ea2338d26b8e5bec16e69e4595237b81a5fbdd
```

```
SHA512:
f9df46f4db2a61d6d1319d7bbd2674f2
3ac424183286e670d465dadd77946d8a
05ca329dbd9060608912f5a7d37521cb
5141f6203b7680d1bea8ec0cc606e141
```
**•** smc\_6.2.3\_10358\_windows.zip

```
SHA1SUM:
53e2bcbd9771339d43769eadf7f34ce539de3a2f
SHA256babc8db8e2e2ed2ab9f5892b999447316d2ac0f00b5b9cd094181c4d6de2c63a
```

```
SHA512:
de5b302ffb62c9e9ceb5f738ce9f6574
aca86f201649c3196e0c98a607ba9301
3cce55ea53e3e32a3235d994f7d3ca29
c8b74b8446501fdc8fd402d0bc8c4ad7
```
**•** smc\_6.2.3\_10358\_webstart.zip

```
SHA1SUM:
80f261322d4bc49e6f7a6222b08329961561da3a
```

```
SHA256:
2873d9a60214c2f29d48403183ef50bb9494e7f0be5731ecaa2efb5f34b5f1b1
```
SHA512: 35a66fe41a2aeba72f59205d3dce5be8 57c51ebec2be51dad2e8fb6fd38c5c10 adbd034e404c281bfb81309919e8a9b7 82b5220c7ff4b447e09439a3147d840b

## <span id="page-4-0"></span>**Compatibility**

SMC 6.2 has the following requirements for compatibility and native support.

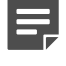

**Note:** SMC 6.2 can manage all compatible Forcepoint NGFW engine versions up to and including version 6.2.

## **Compatible component versions**

SMC 6.2 works with the following component versions.

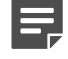

**Note:** Some versions of Forcepoint NGFW might have reached end-of-life status. We recommend that you use a Long-Term Support version that is still supported. For more information about the Forcepoint NGFW lifecycle policy, see Knowledge Base article [10192](https://support.forcepoint.com/KBArticle?id=Next-Generation-Firewall-Lifecycle-policy).

- **•** Forcepoint™ Next Generation Firewall (Forcepoint NGFW) 6.2
- **•** Stonesoft® Next Generation Firewall by Forcepoint (Stonesoft NGFW) 6.0 and 6.1
- **•** McAfee® Next Generation Firewall (McAfee NGFW) 5.7, 5.8, 5.9, and 5.10
- **•** Stonesoft Security Engine 5.5
- **•** Stonesoft Firewall/VPN Express 5.5
- **•** McAfee® ePolicy Orchestrator® (McAfee ePO™) 5.0.1 and 5.1.1
- **•** McAfee® Enterprise Security Manager (McAfee ESM) 9.2.0 and later (9.1.0 CEF only)

## **Native support**

To use all features of SMC 6.2, Forcepoint NGFW 6.2 is required.

# <span id="page-4-1"></span>**New features**

This release of the product includes these new features. For more information and configuration instructions, see the *Forcepoint Next Generation Firewall Product Guide* and the *Forcepoint Next Generation Firewall Installation Guide*.

#### **Forcepoint Advanced Malware Detection**

Forcepoint Advanced Malware Detection uses file reputation scans in a sandbox service to detect advanced threats. The Cloud Sandbox analyzes the behavior of files in a restricted operating system environment and returns a reputation score for the files. From the Logs view of the Management Client, you can access an external portal where you can view detailed reports for files that have been analyzed in the Cloud Sandbox. You can also use analysis and reporting tools in the external portal.

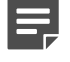

**Note:** Forcepoint Advanced Malware Detection requires a separate license for the Cloud Sandbox service. See Knowledge Base article [12514.](https://support.forcepoint.com/KBArticle?id=Licenses-for-Forcepoint-Advanced-Malware-Detection)

#### **Pending configuration changes shown for NGFW Engines**

You can now view configuration changes that you and other administrators have made before the new configurations are transferred to the engines. The pending changes are shown in the Home view and on the selected engine's home page. You can optionally also enforce an approval workflow. When an approval workflow is enforced, administrators with unrestricted permissions must approve all pending changes before the changes can be committed.

#### **New search bar in the Management Client**

There is a new search bar in the Management Client header. The search bar is the fastest way to find elements, folders, and actions. You can also access related drill-down actions, and drag and drop elements from the search results list to other views, such as the Policy Editing view or the Routing view for an engine.

#### **Support for Sidewinder Proxies on Virtual NGFW Engines in the Firewall/VPN role**

You can now use Sidewinder Proxies (HTTP, SSH, TCP, and UDP) on Virtual NGFW Engines in the Firewall/VPN role. Sidewinder Proxies on Forcepoint NGFW enforce protocol validation and restrict the allowed parameters for each protocol. Sidewinder Proxies are primarily intended for users in high assurance environments, such as government or financial institutions. In environments that limit access to external networks or access between networks with different security requirements, you can use Sidewinder Proxies for data loss protection.

#### **DNS Relay on NGFW Engines in Firewall/VPN role**

DNS relay allows NGFW Engines in the Firewall/VPN role to provide DNS services for internal networks. The firewall forwards DNS requests from clients in the internal network to remote DNS servers and temporarily stores the results of the DNS requests in the cache. The firewall can forward DNS requests to different DNS servers depending on the domain in the DNS request. The firewall can also return fixed DNS results for specific hosts or domains, and translate external IP addresses in DNS replies to IP addresses in the internal network.

#### **Improved dynamic multicast routing support on NGFW Engines in Firewall/VPN role**

You can now configure protocol-independent multicast (PIM) on NGFW Engines in the Firewall/VPN role in the Management Client. Previously, you could only configure PIM on the engine command line. You can use sourcespecific multicast (PIM-SSM), sparse mode (PIM-SM), or dense mode (PIM-DM).

#### **Improved logging and diagnostics for SSL VPN Portal**

Logging and diagnostics have been improved for the SSL VPN Portal. Log entries are generated when an SSL VPN Portal user starts and ends a session. If diagnostics are enabled for the SSL VPN Portal, log entries are also generated for HTTP or HTTPS transactions. SSL VPN Portal users can see the time of their last logon and the number of failed logon attempts in the status bar of the SSL VPN Portal.

## <span id="page-6-0"></span>**Enhancements**

This release of the product includes these enhancements.

#### **Enhancements in SMC version 6.2.0**

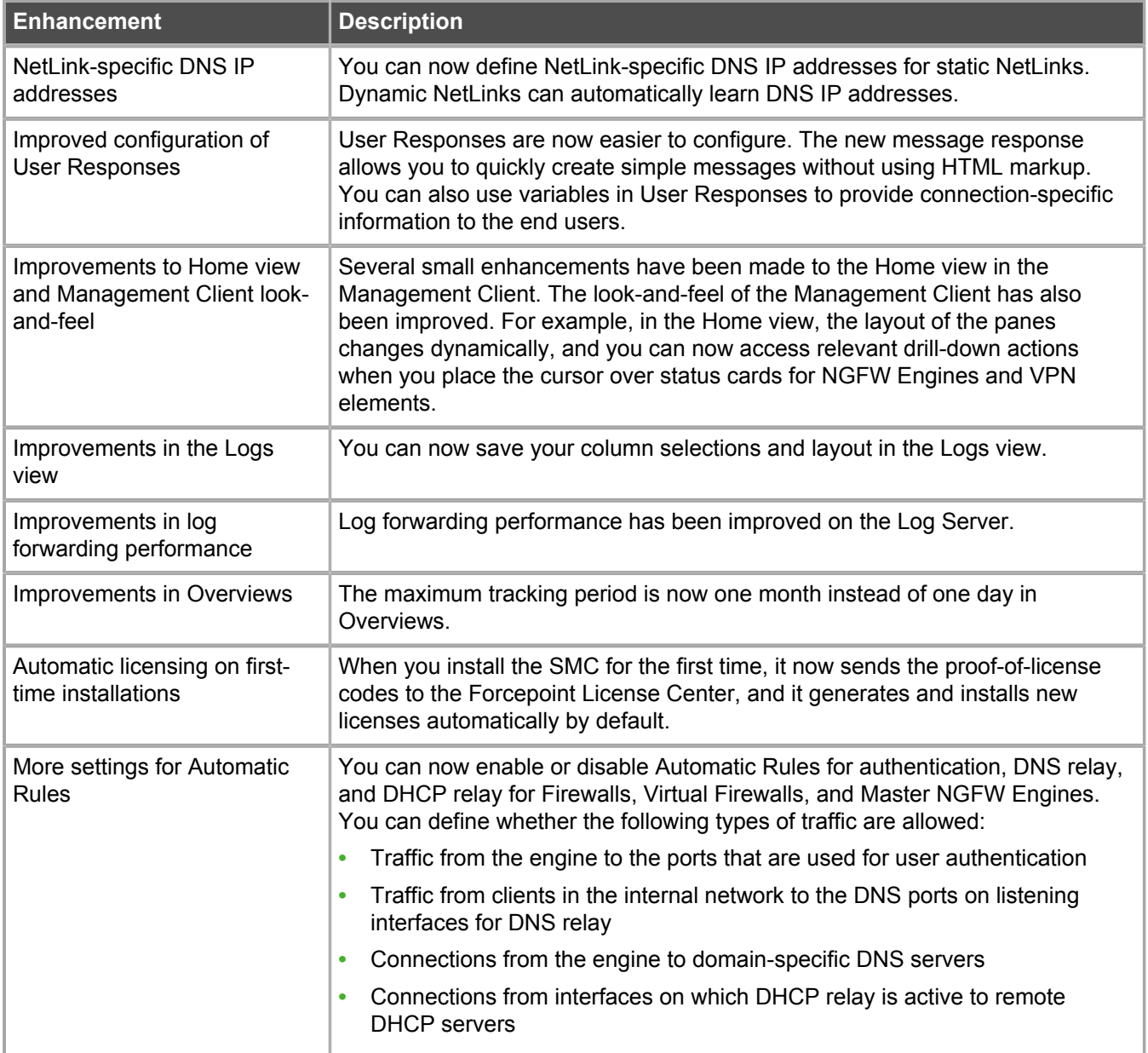

#### **Enhancements in SMC version 6.2.1**

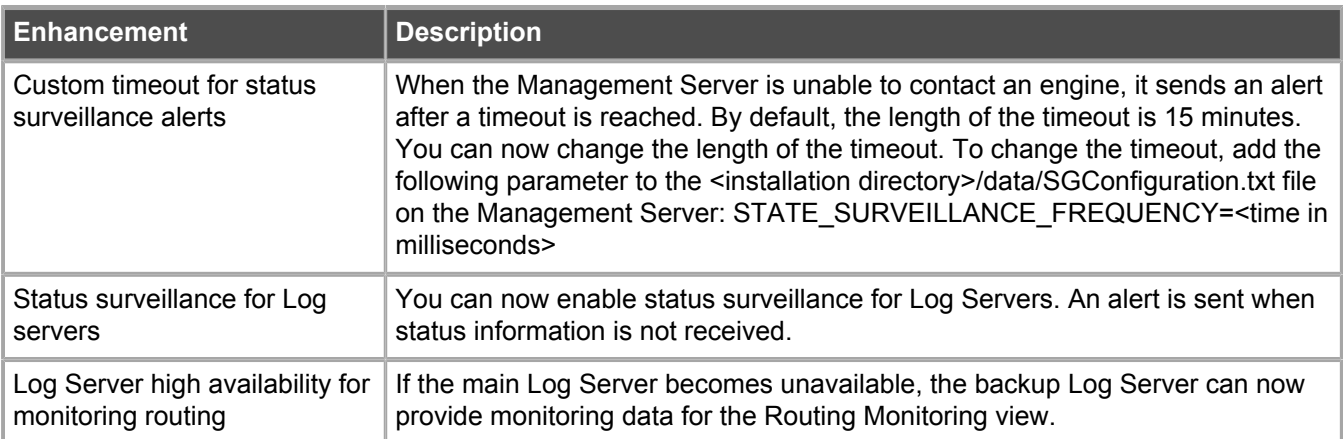

#### **Enhancements in SMC version 6.2.2**

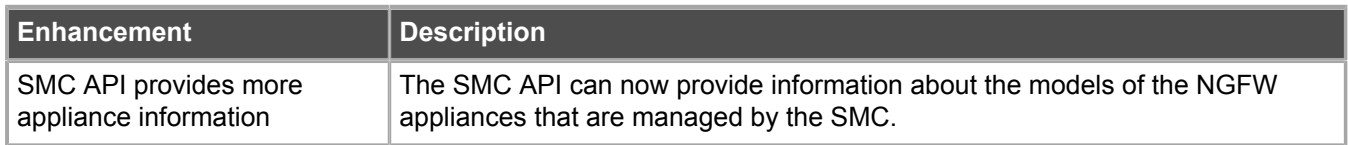

# <span id="page-7-0"></span>**Resolved issues**

These issues are resolved in this release of the product. For a list of issues fixed in earlier releases, see the Release Notes for the specific release.

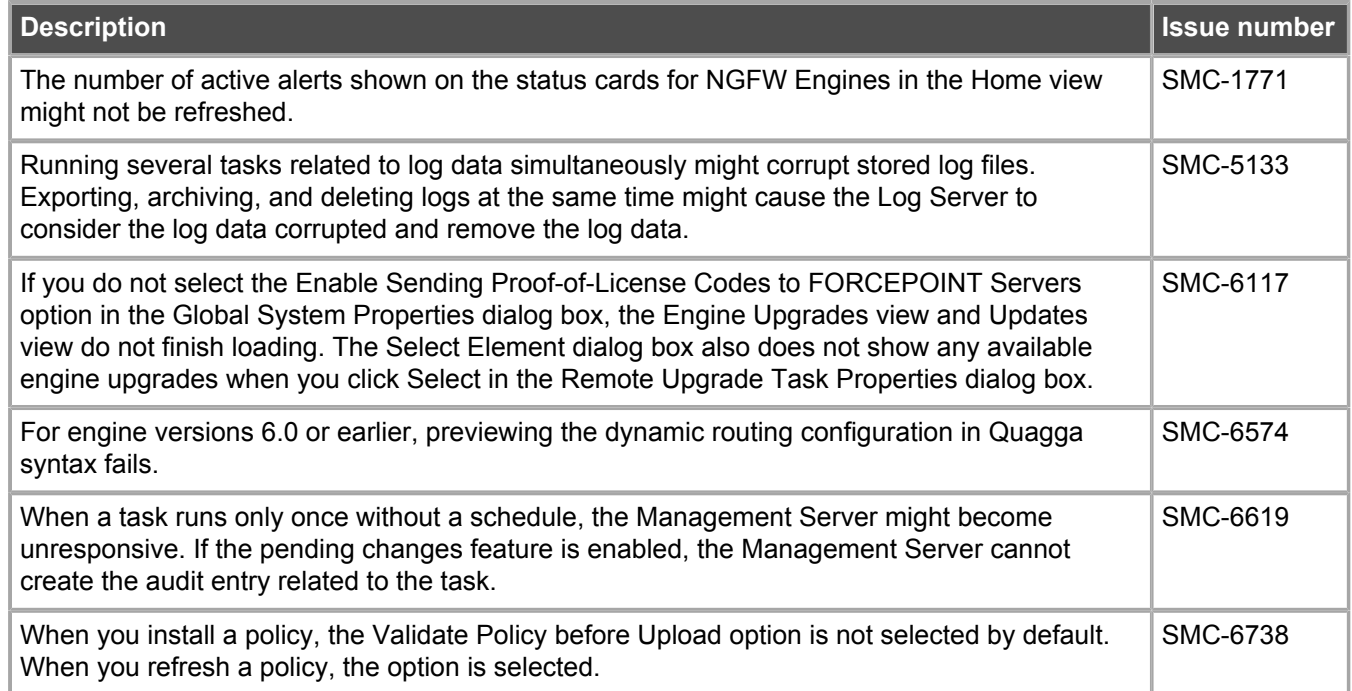

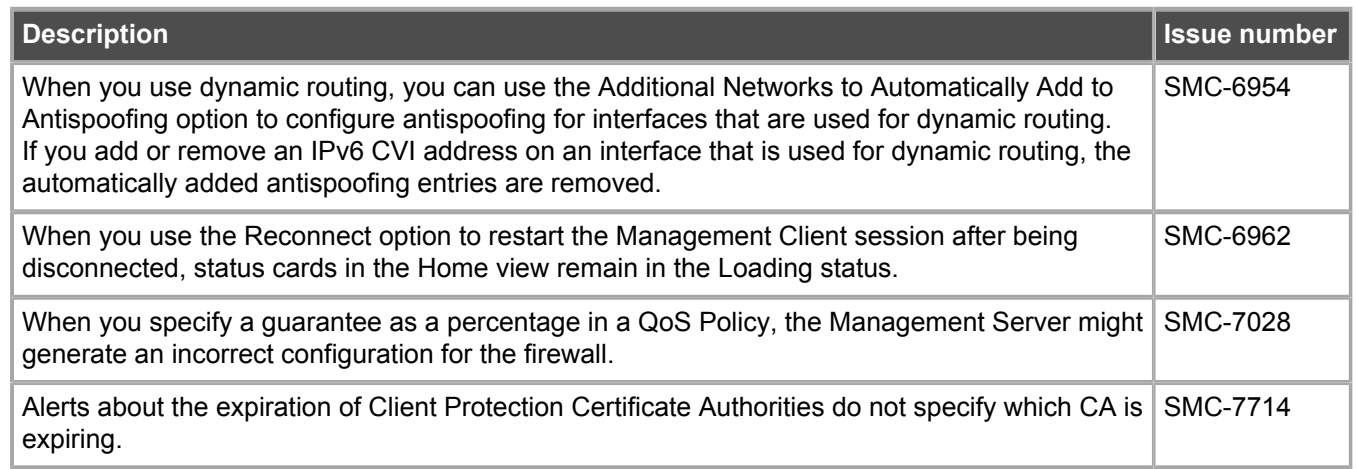

# <span id="page-8-0"></span>**Installation instructions**

Use these high-level steps to install SMC and the Forcepoint NGFW engines.

For detailed information, see the *Forcepoint Next Generation Firewall Installation Guide*. All guides are available for download at <https://support.forcepoint.com>.

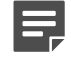

**Note:** The sgadmin user is reserved for SMC use on Linux, so it must not exist before SMC is installed for the first time.

#### **Steps**

- **1)** Install the Management Server, the Log Servers, and optionally the Web Portal Servers.
- **2)** Import the licenses for all components. You can generate licenses at<https://stonesoftlicenses.forcepoint.com>.
- **3)** Configure the Firewall, IPS, or Layer 2 Firewall elements with the Management Client using the **Configuration** view.
- **4)** To generate initial configurations for the engines, right-click each Firewall, IPS, or Layer 2 Firewall element, then select **Configuration** > **Save Initial Configuration**. Make a note of the one-time password.
- **5)** Make the initial connection from the engines to the Management Server, then enter the one-time password.
- **6)** Create and upload a policy on the engines using the Management Client.

## **Upgrade instructions**

Take the following into consideration before upgrading to SMC 6.2.

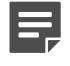

**Note:** SMC (Management Server, Log Server, and Web Portal Server) must be upgraded before the engines are upgraded to the same major version.

- **•** SMC 6.2 requires an updated license.
	- **•** If the automatic license update function is in use, the license is updated automatically.
	- **•** If the automatic license update function is not in use, request a license upgrade on our website at [https://stonesoftlicenses.forcepoint.com.](https://stonesoftlicenses.forcepoint.com) Activate the new license using the Management Client before upgrading the software.
- **•** To upgrade an earlier version of the SMC to 6.2, we strongly recommend that you stop all SMC servers and create a backup before continuing with the upgrade. After creating the backup, run the appropriate setup file, depending on the operating system. The installation program detects the old version and does the upgrade automatically.
- **•** The dynamic update package that is included with the SMC installer is imported and activated. However, if a newer version of the dynamic update package has previously been imported or downloaded before the upgrade, the newest version is activated instead.
- **•** Upgrading is supported from SMC versions 5.6.2–6.1.3 and 6.2.0–6.2.2. Versions earlier than 5.6.2 require an upgrade to one of these versions before upgrading to 6.2.3.

# <span id="page-9-0"></span>**Known issues**

For a list of known issues in this product release, see Knowledge Base article [12495.](https://support.forcepoint.com/KBArticle?id=Forcepoint-NGFW-Security-Management-Center-6-2-x-Known-Issues)

# <span id="page-9-1"></span>**Find product documentation**

On the Forcepoint support website, you can find information about a released product, including product documentation, technical articles, and more.

You can get additional information and support for your product on the Forcepoint support website at <https://support.forcepoint.com>. There, you can access product documentation, Knowledge Base articles, downloads, cases, and contact information.

## **Product documentation**

Every Forcepoint product has a comprehensive set of documentation.

- **•** *Forcepoint Next Generation Firewall Product Guide*
- **•** Forcepoint Next Generation Firewall online Help

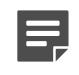

**Note:** By default, the online Help is used from the Forcepoint help server. If you want to use the online Help from a local machine (for example, an intranet server or your own computer), see Knowledge Base article [10097.](https://support.forcepoint.com/KBArticle?id=How-to-install-and-enable-Next-Generation-Firewall-Online-Help-locally)

**•** *Forcepoint Next Generation Firewall Installation Guide*

Other available documents include:

- **•** *Forcepoint Next Generation Firewall Hardware Guide* for your model
- **•** *Forcepoint NGFW Security Management Center Appliance Hardware Guide*
- **•** *Forcepoint Next Generation Firewall Quick Start Guide*
- **•** *Forcepoint NGFW Security Management Center Appliance Quick Start Guide*
- **•** *Forcepoint NGFW SMC API Reference Guide*
- **•** *Stonesoft VPN Client User Guide* for Windows or Mac
- **•** *Stonesoft VPN Client Product Guide*

© 2017 Forcepoint Forcepoint and the FORCEPOINT logo are trademarks of Forcepoint. Raytheon is a registered trademark of Raytheon Company. All other trademarks used in this document are the property of their respective owners.